## **How to add "New hand phone number" into phone book?**

- A) Click "**IMS**"

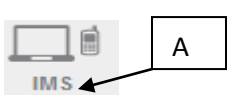

- B) Click "**Phone book**"

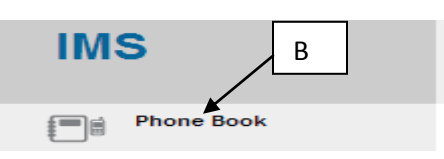

-C) Click the "**phone book**" that you want to add in hand phone number

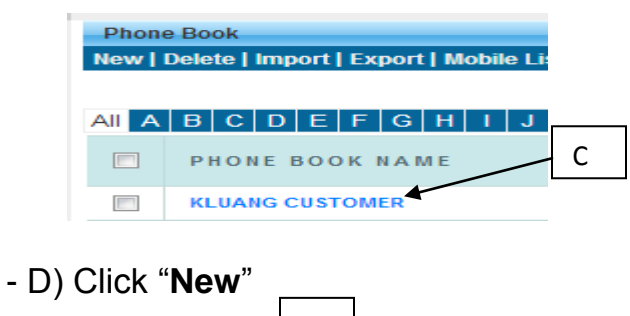

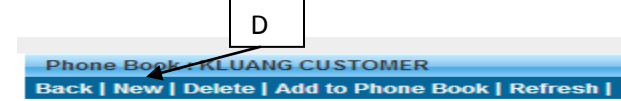

-E) Key in your desire detail, click "**save**", the detail will save in phone book

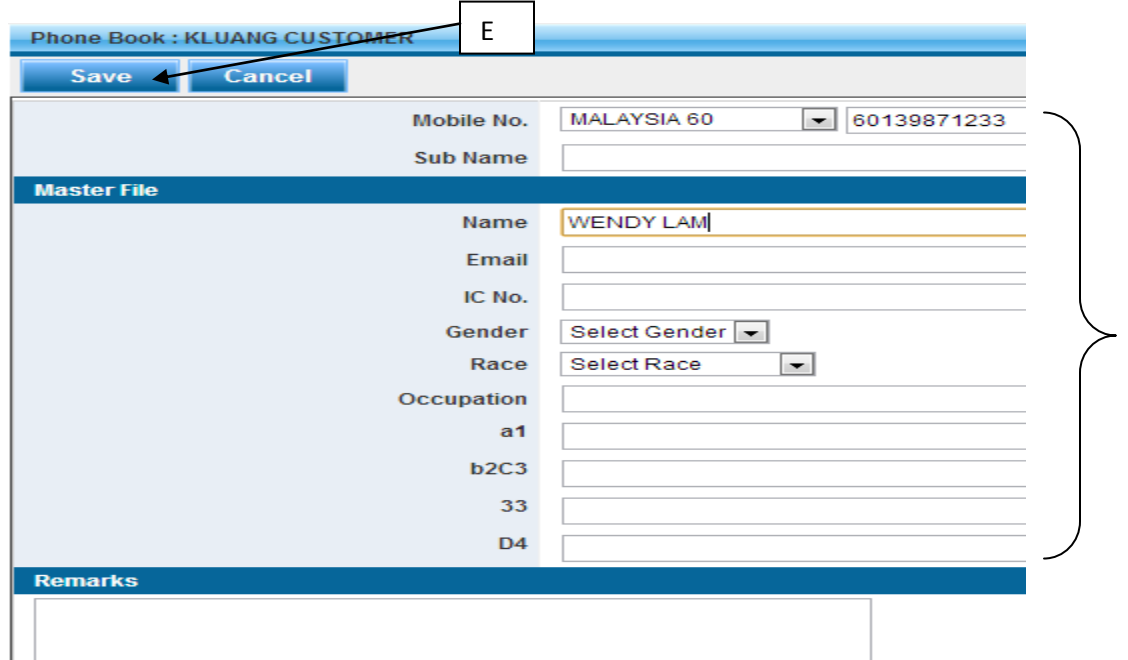